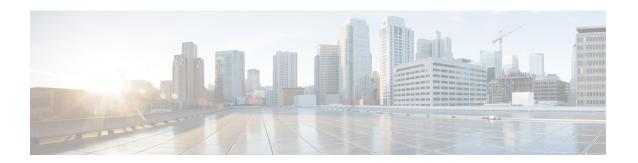

# Implementing Performance Management

Performance management (PM) on the Cisco IOS XR Software provides a framework to perform these tasks:

- Collect and export PM statistics to a TFTP server for data storage and retrieval
- Monitor the system using extensible markup language (XML) queries
- Configure threshold conditions that generate system logging messages when a threshold condition is matched.

The PM system collects data that is useful for graphing or charting system resource utilization, for capacity planning, for traffic engineering, and for trend analysis.

- Prerequisites for Implementing Performance Management, on page 1
- Information About Implementing Performance Management, on page 2
- PM Functional Overview, on page 2
- PM Benefits, on page 3
- PM Statistics Collection Overview, on page 3
- How to Implement Performance Management, on page 4

# **Prerequisites for Implementing Performance Management**

Before implementing performance management in your network operations center (NOC), ensure that these prerequisites are met:

- You must be in a user group associated with a task group that includes the proper task IDs. The command reference guides include the task IDs required for each command. If you suspect user group assignment is preventing you from using a command, contact your AAA administrator for assistance.
- You must have connectivity with a TFTP server.

# **Information About Implementing Performance Management**

### **PM Functional Overview**

The Performance Management (PM) frameworks consists of two major components:

- PM statistics server
- PM statistics collectors

### **PM Statistics Server**

The PM statistics server is the front end for statistic collections, entity instance monitoring collections, and threshold monitoring. All PM statistic collections and threshold conditions configured through the command-line interface (CLI) or through XML schemas are processed by the PM statistics server and distributed among the PM statistics collectors.

### **PM Statistics Collector**

The PM statistics collector collects statistics from entity instances and stores that data in memory. The memory contents are checkpointed so that information is available across process restarts. In addition, the PM statistics collector is responsible for exporting operational data to the XML agent and to the TFTP server.

Figure 1: PM Component Communications, on page 3 illustrates the relationship between the components that constitute the PM system.

Data export Remote TFTP Server XML agent CLI Configuration Configuration Operational Operational PM statistics server data Collection PM statistics collector Statistics Statistics Application Application

Figure 1: PM Component Communications

## **PM Benefits**

The PM system provides these benefits:

- Configurable data collection policies
- Efficient transfer of statistical data in the binary format via TFTP
- Entity instance monitoring support
- Threshold monitoring support
- Data persistency across process restarts and processor failovers

## **PM Statistics Collection Overview**

A PM statistics collection first gathers statistics from all the attributes associated with all the instances of an entity in the PM system. It then exports the statistical data in the binary file format to a TFTP server. For example, a Multiprotocol Label Switching (MPLS) Label Distribution Protocol (LDP) statistics collection gathers statistical data from all the attributes associated with all MPLS LDP sessions on the router.

This table lists the entities and the associated instances in the PM system.

Table 1: Entity Classes and Associated Instances

| Entity Classes             | Instance           |
|----------------------------|--------------------|
| BGP                        | Neighbors or Peers |
| Interface Basic Counters   | Interfaces         |
| Interface Data Rates       | Interfaces         |
| Interface Generic Counters | Interfaces         |
| MPLS LDP                   | LDP Sessions       |
| Node CPU                   | Nodes              |
| Node Memory                | Nodes              |
| Node Process               | Processes          |
| OSPFv2                     | Processes          |
| OSPFv3                     | Processes          |

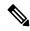

Note

For a list of all attributes associated with the entities that constitute the PM system, see Table 2: Attributes and Values, on page 9.

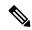

Note

Based on the interface type, the interface either supports the interface generic counters or the interface basic counters. The interfaces that support the interface basic counters do not support the interface data rates.

# **How to Implement Performance Management**

### Configuring an External TFTP Server or Local Disk for PM Statistics Collection

You can export PM statistical data to an external TFTP server or dump the data to the local file system. Both the local and TFTP destinations are mutually exclusive and you can configure either one of them at a time.

#### **Configuration Examples**

This example configures an external TFTP server for PM statistics collection.

```
RP/0/RP0/CPU0:Router# configure
RP/0/RP0/CPU0:Router(config)# performance-mgmt resources tftp-server 10.3.40.161 directory
mypmdata/datafiles
RP/0/RP0/CPU0:Router(config)# commit
```

This example configures a local disk for PM statistics collection.

```
RP/0/RP0/CPU0:Router# configure
RP/0/RP0/CPU0:Router(config)# performance-mgmt resources dump local
RP/0/RP0/CPU0:Router(config)# commit
```

## **Configuring PM Statistics Collection Templates**

PM statistics collections are configured through PM statistics collection templates. A PM statistics collection template contains the entity, the sample interval, and the number of sampling operations to be performed before exporting the data to a TFTP server. When a PM statistics collection template is enabled, the PM statistics collection gathers statistics for all attributes from all instances associated with the entity configured in the template. You can define multiple templates for any given entity; however, only one PM statistics collection template for a given entity can be enabled at a time.

#### **Guidelines for Configuring PM Statistics Collection Templates**

When creating PM statistics collection templates, follow these guidelines:

- You must configure a TFTP server resource or local dump resource if you want to export statistics data onto a remote TFTP server or local disk.
- You can define multiple templates for any given entity, but at a time you can enable only one PM statistics collection template for a given entity.
- When configuring a template, you can designate the template for the entity as the default template using the default keyword or name the template. The default template contains the following default values:
  - A sample interval of 10 minutes.
  - A sample size of five sampling operations.
- The sample interval sets the frequency of the sampling operations performed during the sampling cycle. You can configure the sample interval with the sample-interval command. The range is from 1 to 60 minutes.
- The sample size sets the number of sampling operations to be performed before exporting the data to the TFTP server. You can configure the sample size with the **sample-size** command. The range is from 1 to 60 samples.

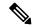

Note

Specifying a small sample interval increases CPU utilization, whereas specifying a large sample size increases memory utilization. The sample size and sample interval, therefore, may need to be adjusted to prevent system overload.

- The export cycle determines how often PM statistics collection data is exported to the TFTP server. The export cycle can be calculated by multiplying the sample interval and sample size (sample interval x sample size = export cycle).
- Once a template has been enabled, the sampling and export cycles continue until the template is disabled with the no form of the **performance-mgmt apply statistics** command.
- You must specify either a node with the **location** command or enable the PM statistic collections for all nodes using the **location all** command when enabling or disabling a PM statistic collections for the following entities:
  - Node CPU

- Node memory
- Node process

#### **Configuration Example**

This example shows how to create and enable a PM statistics collection template.

```
RP/0/RP0/CPU0:Router# configure
RP/0/RP0/CPU0:Router(config)# performance-mgmt statistics interface generic-counters template
template 1
RP/0/RP0/CPU0:Router(config)# performance-mgmt statistics interface generic-counters template
1 sample-size 10
RP/0/RP0/CPU0:Router(config)# performance-mgmt statistics interface generic-counters template
1 sample-interval 5
RP/0/RP0/CPU0:Router(config)# performance-mgmt apply statistics interface generic-counters
1
RP/0/RP0/CPU0:Router# commit
```

## **Configuring PM Threshold Monitoring Templates**

The PM system supports the configuration of threshold conditions to monitor an attribute (or attributes) for threshold violations. Threshold conditions are configured through PM threshold monitoring templates. When a PM threshold template is enabled, the PM system monitors all instances of the attribute (or attributes) for the threshold condition configured in the template. If at end of the sample interval a threshold condition is matched, the PM system generates a system logging message for each instance that matches the threshold condition. For the list of attributes and value ranges associated with each attribute for all the entities, see Performance Management: Details, on page 8

#### **Guidelines for Configuring PM Threshold Monitoring Templates**

While you configure PM threshold monitoring templates, follow these guidelines:

- Once a template has been enabled, the threshold monitoring continues until the template is disabled with the **no** form of the **performance-mgmt apply thresholds** command.
- Only one PM threshold template for an entity can be enabled at a time.
- You must specify either a node with the **location** command or enable the PM statistic collections for all nodes using the **location all** command when enabling or disabling a PM threshold monitoring template for the following entities:
  - Node CPU
  - Node memory
  - Node process
- You can monitor the comparison of current and previous values of a data metric by enabling the delta
  option in the performance-mgmt thresholds command.

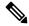

Note

The argument **delta** was introduced in the **performance-mgmt thresholds** command in Cisco IOS XR software release 7.7.1.

#### **Configuration Example**

This example shows how to create and enable a PM threshold monitoring template. In this example, a PM threshold template is created for the **CurrMemory** attribute of the **node memory** entity. The threshold condition in this PM threshold condition monitors the **CurrMemory** attribute to determine whether the current memory use is greater than 50 percent.

```
Router# conf t
Router(config)# performance-mgmt thresholds node memory template template20
Router(config-threshold-cpu)# CurrMemory gt 50 percent
Router(config-threshold-cpu)# sample-interval 5
Router(config-threshold-cpu)# exit
Router(config)# performance-mgmt apply thresholds node memory location 0/RPO/CPU0 template20
Router(config)# commit
```

This example shows how to create a template for monitoring interface generic counters. The template named **ge\_delta** is configured to check if the value of InPackets counter exceeds 10, considering the difference **delta** between the current and previous values. The purpose is to trigger an alarm when the threshold is crossed. This allows for monitoring and tracking any significant changes in the incoming packet count on the interface.

By using these threshold templates, you can actively monitor various aspects of your network performance.

```
RP/0/0/CPU0:ios(config) #performance-mgmt thresholds interface generic-counters template
ge delta InPackets ge 10 delta
RP/0/0/CPU0:ios(config)#commit
performance-mgmt thresholds bgp template bgp delta
ConnEstablished ge 10 delta
performance-mgmt thresholds mpls ldp template mpls delta
InitMsgsRcvd ge 10 delta
performance-mgmt thresholds node cpu template cpu delta
AverageCpuUsed ge 10 delta
performance-mgmt thresholds interface generic-counters template default
InPackets ge 10 delta
performance-mgmt thresholds interface basic-counters template basic delta
InPackets ge 10 delta
performance-mgmt thresholds interface data-rates template data delta
Bandwidth ge 10 delta
performance-mgmt thresholds node memory template memory delta
CurrMemory ge 10 delta
performance-mgmt thresholds node process template process delta
AverageCPUUsed ge 10 delta
performance-mgmt thresholds ospf v2protocol template ospf v2 delta
 ChecksumErrors ge 10 delta
performance-mgmt thresholds ospf v3protocol template ospf v3 delta
OutputPackets ge 10 delta
end
```

### **Configuring Instance Filtering by Regular Expression**

This task explains defining a regular expression group which can be applied to one or more statistics or threshold templates. You can also include multiple regular expression indices. The benefits of instance filtering using the regular expression group is as follows.

- You can use the same regular expression group that can be applied to multiple templates.
- You can enhance flexibility by assigning the same index values.
- You can enhance the performance by applying regular expressions, which has OR conditions.

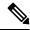

Note

The Instance filtering by regular-expression is currently supported in interface entities only (Interface basic-counters, generic-counters, data-rates.

#### **Configuration Example**

This example shows how to define a regular expression group.

```
RP/0/RP0/CPU0:Router# configure
RP/0/RP0/CPU0:Router(config)# performance-mgmt regular-expression regexp
RP/0/RP0/CPU0:Router(config-perfmgmt-regex)# index 10 match
RP/0/RP0/CPU0:Router(config)# commit
```

## **Performance Management: Details**

This section contains additional information which will be useful while configuring performance management.

This table describes the attributes and value ranges associated with each attribute for all the entities that constitute the PM system.

**Table 2: Attributes and Values** 

| Entity               | Attributes           | Description                                               | Values                         |
|----------------------|----------------------|-----------------------------------------------------------|--------------------------------|
| bgp                  | ConnDropped          | Number of times the connection was dropped.               | Range is from 0 to 4294967295. |
|                      | ConnEstablished      | Number of times the connection was established.           | Range is from 0 to 4294967295. |
|                      | ErrorsReceived       | Number of error notifications received on the connection. | Range is from 0 to 4294967295. |
|                      | ErrorsSent           | Number of error notifications sent on the connection.     | Range is from 0 to 4294967295. |
|                      | InputMessages        | Number of messages received.                              | Range is from 0 to 4294967295. |
|                      | InputUpdateMessages  | Number of update messages received.                       | Range is from 0 to 4294967295. |
|                      | OutputMessages       | Number of messages sent.                                  | Range is from 0 to 4294967295. |
|                      | OutputUpdateMessages | Number of update messages sent.                           | Range is from 0 to 4294967295. |
| interface data-rates | Bandwidth            | Bandwidth in kbps.                                        | Range is from 0 to 4294967295. |
|                      | InputDataRate        | Input data rate in kbps.                                  | Range is from 0 to 4294967295. |
|                      | InputPacketRate      | Input packets per second.                                 | Range is from 0 to 4294967295. |
|                      | InputPeakRate        | Peak input data rate.                                     | Range is from 0 to 4294967295. |
|                      | InputPeakPkts        | Peak input packet rate.                                   | Range is from 0 to 4294967295. |
|                      | OutputDataRate       | Output data rate in kbps.                                 | Range is from 0 to 4294967295. |
|                      | OutputPacketRate     | Output packets per second.                                | Range is from 0 to 4294967295. |
|                      | OutputPeakPkts       | Peak output packet rate.                                  | Range is from 0 to 4294967295. |
|                      | OutputPeakRate       | Peak output data rate.                                    | Range is from 0 to 4294967295. |

| Entity                      | Attributes        | Description                           | Values                         |
|-----------------------------|-------------------|---------------------------------------|--------------------------------|
| interface<br>basic-counters | InPackets         | Packets received.                     | Range is from 0 to 4294967295. |
| basic-counters              | InOctets          | Bytes received.                       | Range is from 0 to 4294967295. |
|                             | OutPackets        | Packets sent.                         | Range is from 0 to 4294967295. |
|                             | OutOctets         | Bytes sent.                           | Range is from 0 to 4294967295. |
|                             | InputTotalDrops   | Inbound correct packets discarded.    | Range is from 0 to 4294967295. |
|                             | InputQueueDrops   | Input queue drops.                    | Range is from 0 to 4294967295. |
|                             | InputTotalErrors  | Inbound incorrect packets discarded.  | Range is from 0 to 4294967295. |
|                             | OutputTotalDrops  | Outbound correct packets discarded.   | Range is from 0 to 4294967295. |
|                             | OutputQueueDrops  | Output queue drops.                   | Range is from 0 to 4294967295. |
|                             | OutputTotalErrors | Outbound incorrect packets discarded. | Range is from 0 to 4294967295. |

| Entity                        | Attributes        | Description                                      | Values                         |
|-------------------------------|-------------------|--------------------------------------------------|--------------------------------|
| interface<br>generic-counters | InBroadcastPkts   | Broadcast packets received.                      | Range is from 0 to 4294967295. |
|                               | InMulticastPkts   | Multicast packets received.                      | Range is from 0 to 4294967295. |
|                               | InOctets          | Bytes received.                                  | Range is from 0 to 4294967295. |
|                               | InPackets         | Packets received.                                | Range is from 0 to 4294967295. |
|                               | InputCRC          | Inbound packets discarded with incorrect CRC.    | Range is from 0 to 4294967295. |
|                               | InputFrame        | Inbound framing errors.                          | Range is from 0 to 4294967295. |
|                               | InputOverrun      | Input overruns.                                  | Range is from 0 to 4294967295. |
|                               | InputQueueDrops   | Input queue drops.                               | Range is from 0 to 4294967295. |
|                               | InputTotalDrops   | Inbound correct packets discarded.               | Range is from 0 to 4294967295. |
|                               | InputTotalErrors  | Inbound incorrect packets discarded.             | Range is from 0 to 4294967295. |
|                               | InUcastPkts       | Unicast packets received.                        | Range is from 0 to 4294967295. |
|                               | InputUnknownProto | Inbound packets discarded with unknown protocol. | Range is from 0 to 4294967295. |
|                               | OutBroadcastPkts  | Broadcast packets sent.                          | Range is from 0 to 4294967295. |
|                               | OutMulticastPkts  | Multicast packets sent.                          | Range is from 0 to 4294967295. |
|                               | OutOctets         | Bytes sent.                                      | Range is from 0 to 4294967295. |
|                               | OutPackets        | Packets sent.                                    | Range is from 0 to 4294967295. |
|                               | OutputTotalDrops  | Outbound correct packets discarded.              | Range is from 0 to 4294967295. |
|                               | OutputTotalErrors | Outbound incorrect packets discarded.            | Range is from 0 to 4294967295. |
|                               | OutUcastPkts      | Unicast packets sent.                            | Range is from 0 to 4294967295. |
|                               | OutputUnderrun    | Output underruns.                                | Range is from 0 to 4294967295. |

| Entity   | Attributes              | Description                         | Values                         |
|----------|-------------------------|-------------------------------------|--------------------------------|
| mpls ldp | AddressMsgsRcvd         | Address messages received.          | Range is from 0 to 4294967295. |
|          | AddressMsgsSent         | Address messages sent.              | Range is from 0 to 4294967295. |
|          | AddressWithdrawMsgsRcd  | Address withdraw messages received. | Range is from 0 to 4294967295. |
|          | AddressWithdrawMsgsSent | Address withdraw messages sent.     | Range is from 0 to 4294967295. |
|          | InitMsgsSent            | Initial messages sent.              | Range is from 0 to 4294967295. |
|          | InitMsgsRcvd            | Initial messages received.          | Range is from 0 to 4294967295. |
|          | KeepaliveMsgsRcvd       | Keepalive messages received.        | Range is from 0 to 4294967295. |
|          | KeepaliveMsgsSent       | Keepalive messages sent.            | Range is from 0 to 4294967295. |
|          | LabelMappingMsgsRcvd    | Label mapping messages received.    | Range is from 0 to 4294967295. |
|          | LabelMappingMsgsSent    | Label mapping messages sent.        | Range is from 0 to 4294967295. |
|          | LabelReleaseMsgsRcvd    | Label release messages received.    | Range is from 0 to 4294967295. |
|          | LabelReleaseMsgsSent    | Label release messages sent.        | Range is from 0 to 4294967295. |
|          | LabelWithdrawMsgsRcvd   | Label withdraw messages received.   | Range is from 0 to 4294967295. |
|          | LabelWithdrawMsgsSent   | Label withdraw messages sent.       | Range is from 0 to 4294967295. |
|          | NotificationMsgsRcvd    | Notification messages received.     | Range is from 0 to 4294967295. |
|          | NotificationMsgsSent    | Notification messages sent.         | Range is from 0 to 4294967295. |
|          | TotalMsgsRcvd           | Total messages received.            | Range is from 0 to 4294967295. |
|          | TotalMsgsSent           | Total messages sent.                | Range is from 0 to 4294967295. |
| node cpu | NoProcesses             | Number of processes.                | Range is from 0 to 4294967295. |

| Entity       | Attributes | Description                                             | Values                         |
|--------------|------------|---------------------------------------------------------|--------------------------------|
| node memory  | CurrMemory | Current application memory (in bytes) in use.           | Range is from 0 to 4294967295. |
|              | PeakMemory | Maximum system<br>memory (in MB) used<br>since bootup.  | Range is from 0 to 4194304.    |
| node process | NoThreads  | Number of threads.                                      | Range is from 0 to 4294967295. |
|              | PeakMemory | Maximum dynamic memory (in KB) used since startup time. | Range is from 0 to 4194304.    |

| Entity          | Attributes          | Description                              | Values                         |
|-----------------|---------------------|------------------------------------------|--------------------------------|
| ospf v2protocol | InputPackets        | Total number of packets received.        | Range is from 0 to 4294967295. |
|                 | OutputPackets       | Total number of packets sent.            | Range is from 0 to 4294967295. |
|                 | InputHelloPackets   | Number of Hello packets received.        | Range is from 0 to 4294967295. |
|                 | OutputHelloPackets  | Number of Hello packets sent.            | Range is from 0 to 4294967295. |
|                 | InputDBDs           | Number of DBD packets received.          | Range is from 0 to 4294967295. |
|                 | InputDBDsLSA        | Number of LSA received in DBD packets.   | Range is from 0 to 4294967295. |
|                 | OutputDBDs          | Number of DBD packets sent.              | Range is from 0 to 4294967295. |
|                 | OutputDBDsLSA       | Number of LSA sent in DBD packets.       | Range is from 0 to 4294967295. |
|                 | InputLSRequests     | Number of LS requests received.          | Range is from 0 to 4294967295. |
|                 | InputLSRequestsLSA  | Number of LSA received in LS requests.   | Range is from 0 to 4294967295. |
|                 | OutputLSRequests    | Number of LS requests sent.              | Range is from 0 to 4294967295. |
|                 | OutputLSRequestsLSA | Number of LSA sent in LS requests.       | Range is from 0 to 4294967295. |
|                 | InputLSAUpdates     | Number of LSA updates received.          | Range is from 0 to 4294967295. |
|                 | InputLSAUpdatesLSA  | Number of LSA received in LSA updates.   | Range is from 0 to 4294967295. |
|                 | OutputLSAUpdates    | Number of LSA updates sent.              | Range is from 0 to 4294967295. |
|                 | OutputLSAUpdatesLSA | Number of LSA sent in LSA updates.       | Range is from 0 to 4294967295. |
|                 | InputLSAAcks        | Number of LSA acknowledgements received. | Range is from 0 to 4294967295. |

| Entity | Attributes       | Description                                      | Values                         |
|--------|------------------|--------------------------------------------------|--------------------------------|
|        | InputLSAAcksLSA  | Number of LSA received in LSA acknowledgements.  | Range is from 0 to 4294967295. |
|        | OutputLSAAcks    | Number of LSA acknowledgements sent              | Range is from 0 to 4294967295. |
|        | OutputLSAAcksLSA | Number of LSA sent in LSA acknowledgements.      | Range is from 0 to 4294967295. |
|        | ChecksumErrors   | Number of packets received with checksum errors. | Range is from 0 to 4294967295. |

| Entity          | Attributes          | Description                              | Values                         |
|-----------------|---------------------|------------------------------------------|--------------------------------|
| ospf v3protocol | InputPackets        | Total number of packets received.        | Range is from 0 to 4294967295. |
|                 | OutputPackets       | Total number of packets sent.            | Range is from 0 to 4294967295. |
|                 | InputHelloPackets   | Number of Hello packets received.        | Range is from 0 to 4294967295. |
|                 | OutputHelloPackets  | Number of Hello packets sent.            | Range is from 0 to 4294967295. |
|                 | InputDBDs           | Number of DBD packets received.          | Range is from 0 to 4294967295. |
|                 | InputDBDsLSA        | Number of LSA received in DBD packets.   | Range is from 0 to 4294967295. |
|                 | OutputDBDs          | Number of DBD packets sent.              | Range is from 0 to 4294967295. |
|                 | OutputDBDsLSA       | Number of LSA sent in DBD packets.       | Range is from 0 to 4294967295. |
|                 | InputLSRequests     | Number of LS requests received.          | Range is from 0 to 4294967295. |
|                 | InputLSRequestsLSA  | Number of LSA received in LS requests.   | Range is from 0 to 4294967295. |
|                 | OutputLSRequests    | Number of LS requests sent.              | Range is from 0 to 4294967295. |
|                 | OutputLSRequestsLSA | Number of LSA sent in LS requests.       | Range is from 0 to 4294967295. |
|                 | InputLSAUpdates     | Number of LSA updates received.          | Range is from 0 to 4294967295. |
|                 | InputLSRequestsLSA  | Number of LSA received in LS requests.   | Range is from 0 to 4294967295. |
|                 | OutputLSAUpdates    | Number of LSA updates sent.              | Range is from 0 to 4294967295. |
|                 | OutputLSAUpdatesLSA | Number of LSA sent in LSA updates.       | Range is from 0 to 4294967295. |
|                 | InputLSAAcks        | Number of LSA acknowledgements received. | Range is from 0 to 4294967295. |

| Entity | Attributes       | Description                                     | Values                         |
|--------|------------------|-------------------------------------------------|--------------------------------|
|        | InputLSAAcksLSA  | Number of LSA received in LSA acknowledgements. | Range is from 0 to 4294967295. |
|        | OutputLSAAcks    | Number of LSA acknowledgements sent             | Range is from 0 to 4294967295. |
|        | OutputLSAAcksLSA | Number of LSA sent in LSA acknowledgements.     | Range is from 0 to 4294967295. |

This table describes the commands used to enable entity instance monitoring for different entity instances.

**Table 3: Entity Instances and Monitoring Commands** 

| Entity                  | Command Description                                                                                                    |
|-------------------------|----------------------------------------------------------------------------------------------------|
| BGP                     | Use the <b>performance-mgmt apply monitor bgp</b> command to enable entity instance monitoring for a BGP entity instance.                          |
|                         | Syntax:                                                                                                    |
|                         | performance-mgmt                                                                                                    |
|                         | apply monitor                                                                                                    |
|                         | bgp                                                                                                    |
|                         | <i>ip-address</i>                                                                                                    |
|                         | template-name   <b>default</b> }                                                                                                    |
|                         | RP/0/RP0/CPU0:Router(config) # performance-mgmt apply monitor bgp 10.12.0.4 default                                                                |
| Interface<br>Data Rates | Use the <b>performance-mgmt apply monitor data-rates</b> command to enable entity instance monitoring for an interface data rates entity instance. |
|                         | Syntax:                                                                                                    |
|                         | performance-mgmt                                                                                                    |
|                         | apply                                                                                                    |
|                         | monitor                                                                                                    |
|                         | interface                                                                                                    |
|                         | data-rates                                                                                                    |
|                         | type                                                                                                    |
|                         | <pre>interface-path-id {template-name   default}</pre>                                                                                             |
|                         | RP/0/RP0/CPU0:Router(config) # performance-mgmt apply monitor interface data-rates                                                                 |
|                         | HundredGigE 0/0/0/0 default                                                                                                    |

| Entity             | Command Description                                                                                                    |
|--------------------|----------------------------------------------------------------------------------------------------|
| Interface<br>Basic | Use the <b>performance-mgmt apply monitor interface basic-counters</b> command to enable entity instance monitoring for an interface basic counters entity instance. |
| Counters           | Syntax:                                                                                                    |
|                    | performance-mgmt                                                                                                    |
|                    | apply                                                                                                    |
|                    | monitor                                                                                                    |
|                    | interface basic-counters                                                                                                    |
|                    | type                                                                                                    |
|                    | interface-path-id {template-name                                                                                                    |
|                    | <pre>default;</pre>                                                                                                    |
|                    | RP/0/RP0/CPU0:Router(config) # performance-mgmt apply monitor interface basic-counters                                                                               |
|                    | HundredGigE 0/0/0/0 default                                                                                                    |
| Interface          | Use the <b>performance-mgmt apply monitor interface generic-counters</b> command to enable                                                                           |
| Generic            | entity instance monitoring for an interface generic counters entity instance.                                                                                        |
| Counters           | Syntax:                                                                                                    |
|                    |                                                                                                    |
|                    | performance-mgmt                                                                                                    |
|                    | apply                                                                                                    |
|                    | monitor                                                                                                    |
|                    | interface                                                                                                    |
|                    | generic-counters  type                                                                                                    |
|                    | interface-path-id {template-name                                                                                                    |
|                    | <pre>default;</pre>                                                                                                    |
|                    | <pre>RP/0/RP0/CPU0:Router(config) # performance-mgmt apply monitor interface generic-counters</pre>                                                                  |
|                    | HundredGigE 0/0/0/0 default                                                                                                    |
| MPLS LDP           | Use the <b>performance-mgmt apply monitor mpls ldp</b> command to enable entity instance                                                                             |
|                    | monitoring for an MPLS LDP entity instance.                                                                                                    |
|                    | Syntax:                                                                                                    |
|                    |                                                                                                    |
|                    | performance-mgmt                                                                                                    |
|                    | apply monitor                                                                                                    |
|                    | mpls                                                                                                    |
|                    | <pre>ldp ip-address {template-name  </pre>                                                                                                    |
|                    | default}                                                                                                    |
|                    | <pre>RP/0/RP0/CPU0:Router(config)# performance-mgmt apply monitor mpls ldp 10.34.64.154 default</pre>                                                                |

| Entity          | Command Description                                                                                                    |
|-----------------|----------------------------------------------------------------------------------------------------|
| Node CPU        | Use the <b>performance-mgmt apply monitor node cpu</b> command to enable entity instance monitoring for a node CPU entity instance.                    |
|                 | Syntax:                                                                                                    |
|                 | performance-mgmt                                                                                                    |
|                 | apply                                                                                                    |
|                 | monitor                                                                                                    |
|                 | node                                                                                                    |
|                 | cpu                                                                                                    |
|                 | location                                                                                                    |
|                 | node-id {template-name                                                                                                    |
|                 | default}                                                                                                    |
|                 | RP/0/RP0/CPU0:Router(config) # performance-mgmt apply monitor node cpu location 0/RP0/CPU0 default                                                     |
| Node<br>Memory  | Use the <b>performance-mgmt apply monitor node memory</b> command to enable entity instance monitoring for a node memory entity instance.              |
|                 | Syntax:                                                                                                    |
|                 | Syntax.                                                                                                    |
|                 | performance-mgmt                                                                                                    |
|                 | apply                                                                                                    |
|                 | monitor                                                                                                    |
|                 | node                                                                                                    |
|                 | memory                                                                                                    |
|                 | location  node-id {template-name                                                                                                    |
|                 | default                                                                                                    |
|                 | RP/0/RP0/CPU0:Router(config)# performance-mgmt apply                                                                                                   |
|                 | monitor node memory location 0/RP0/CPU0 default                                                                                                    |
| Node<br>Process | Use the <b>performance-mgmt apply monitor node process</b> command to enable entity instance monitoring collection for a node process entity instance. |
|                 | Syntax:                                                                                                    |
|                 | performance-mgmt                                                                                                    |
|                 | apply monitor node                                                                                                    |
|                 | process                                                                                                    |
|                 | location                                                                                                    |
|                 | node-id                                                                                                    |
|                 | <pre>pid {template-name   default}</pre>                                                                                                    |
|                 | RP/0/RP0/CPU0:Router(config) # performance-mgmt apply monitor node process location p 0/RP0/CPU0 275 default                                           |

Performance Management: Details